## **Recreate the "Application Project" "demo"**

You should click "File" >"New" > "Project".

A pop up "New Project" will appear.

Click "Xilinx" > "Application Project".

A new pop up "New Project Application Project" will appear.

You should set the value of parameters as in the image below.

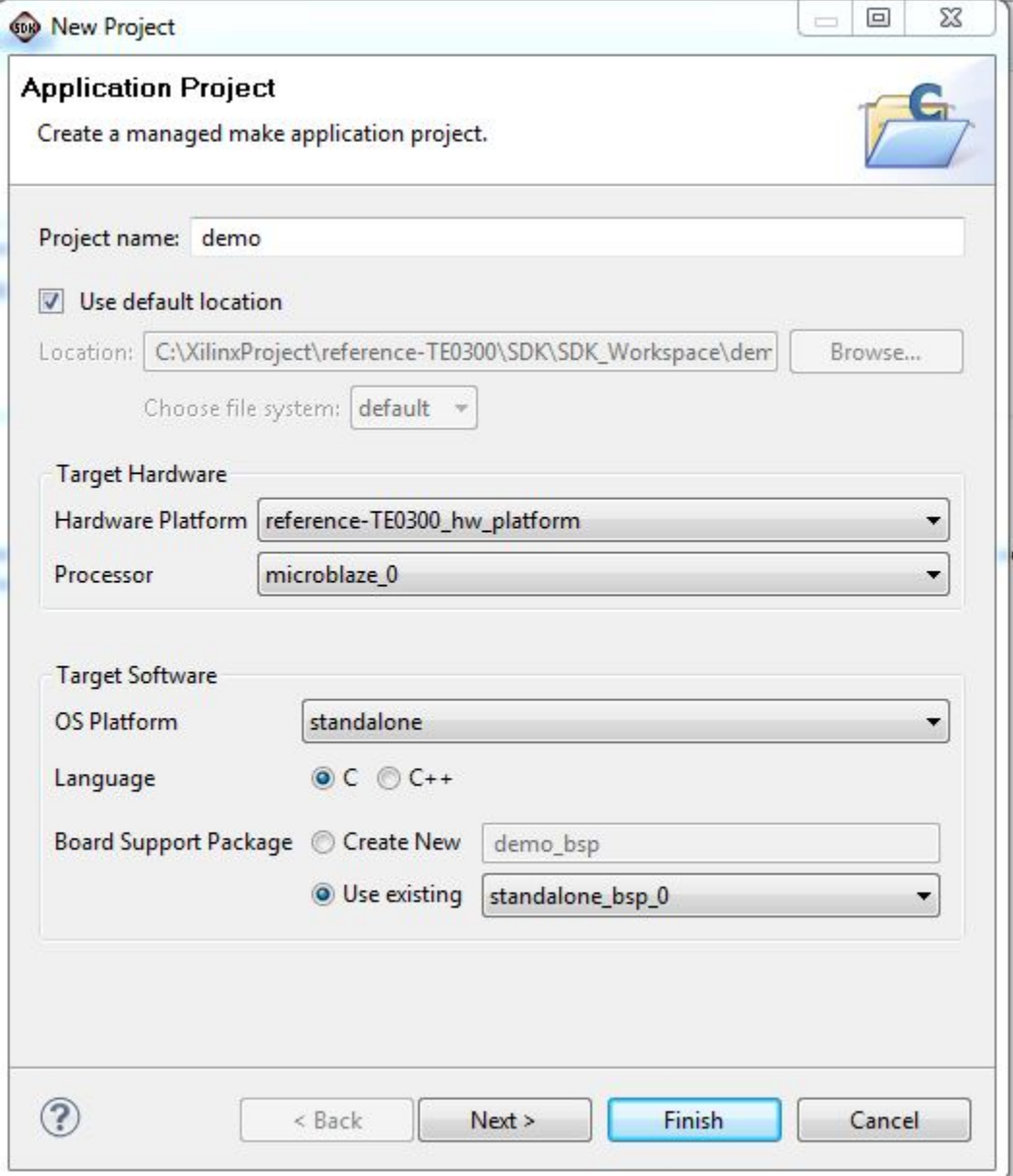

**ApplicationProject demo creation**

After this clik "Finish".

A new pop-up "New Project Templates" will appear.

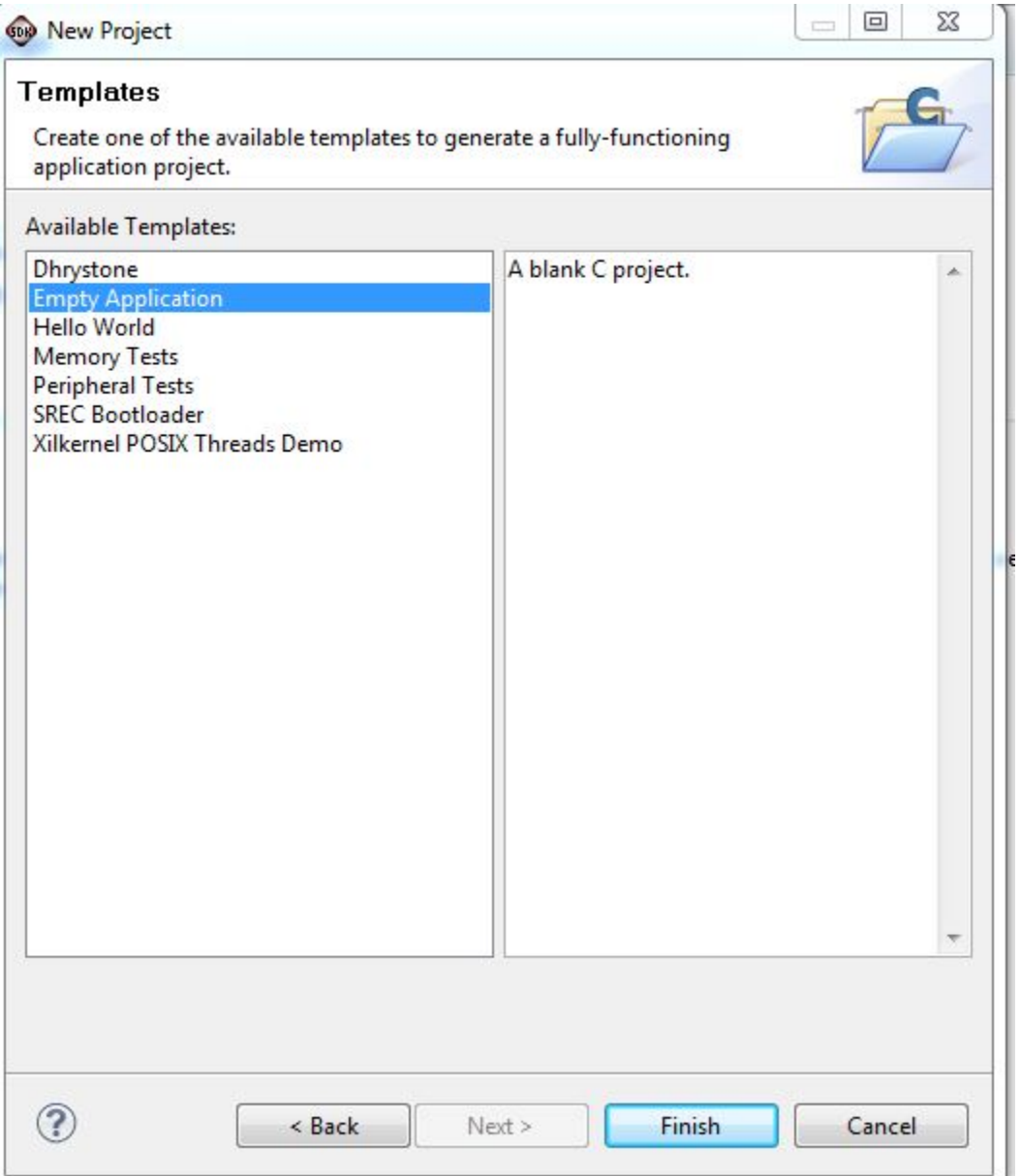

## **Available Templates**

In this case select "Empty Apllication" under "Available Templates".

Click "Finish".

A new "Application Project" named "demo" will be created in the "Project Explorer".

Now you should click "Project" > "Properties". A pop-up "Properties for demo" will appear. Now you should select "Project References".

Now you should assure that "reference-TE0300\_hw\_platform" and "standalon\_bsp\_0" are both checked; if their box are not already checked, you should check them now;

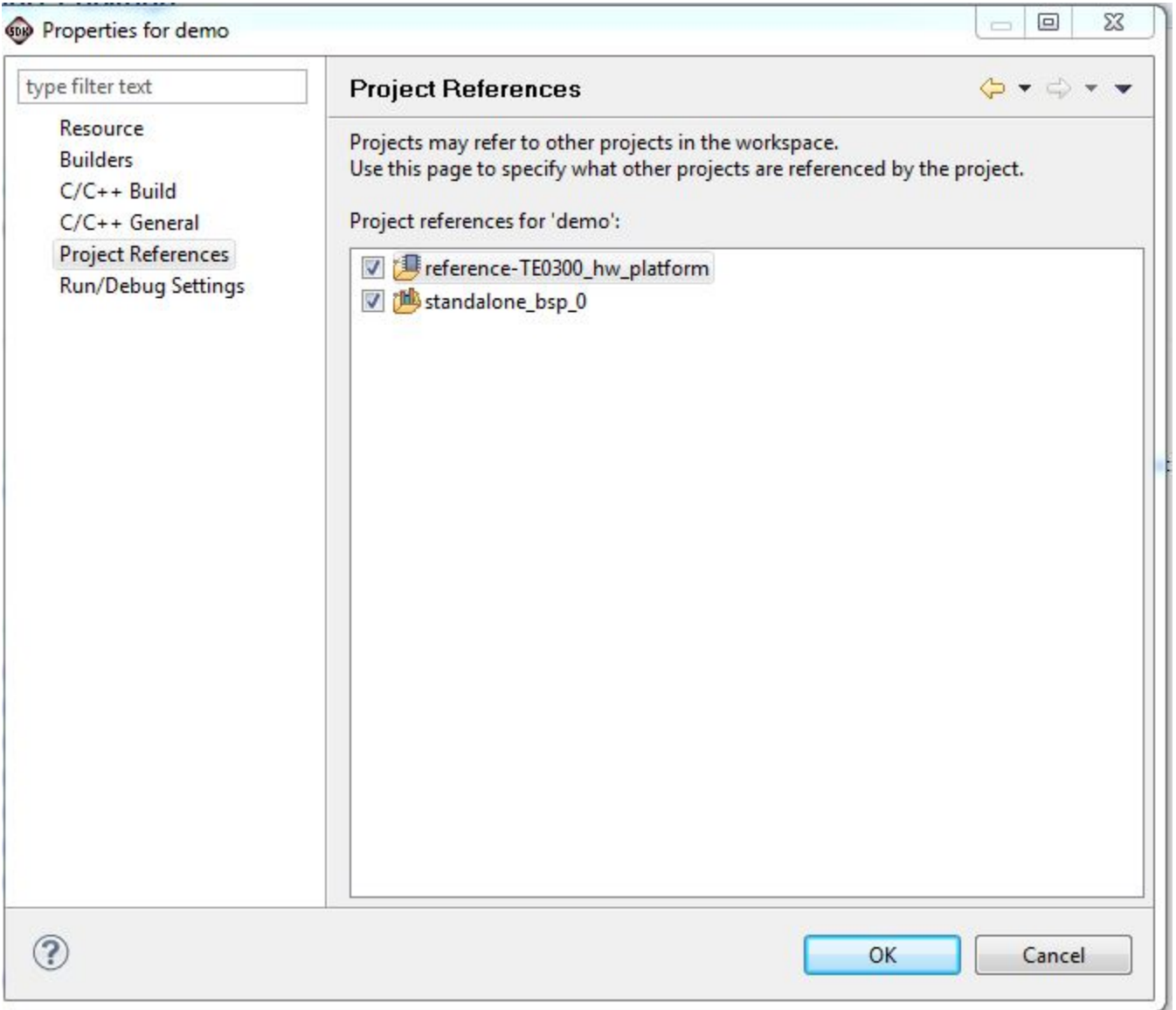

**Project References checking**

Now the contents of "Project Explorer" should be this one below.

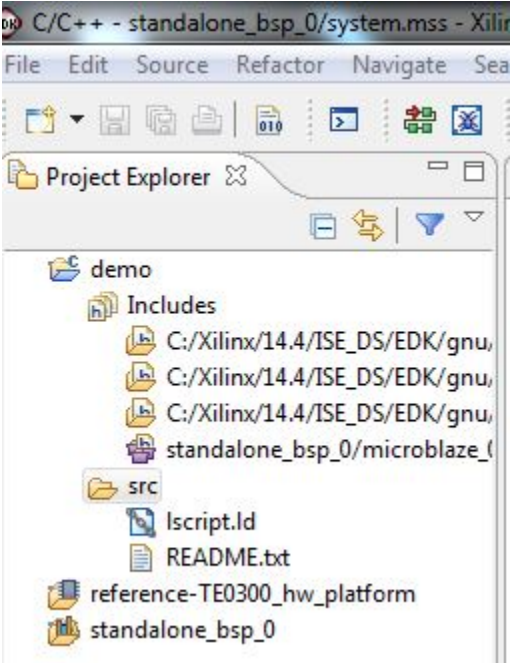

**Application Project "demo", BSP and reference hardware checked**

Now you should copy the contents of the original demo (all .c and .h files from "TE0xxx-Reference-Designs\reference-

TE0xxx\SDK\SDK\_Workspace\demo\src" already moved in the temporary folder "C:\demo\_src\_TE") inside the folder "C:\XilinxProject\reference-TE0xxx\SDK\SDK\_Workspace\demo\scr" as already do in the figure below.

| 60 C/C++ - standalone_bsp_0/system.mss - Xilinx SDK |                                                                                                    |                                                       |                                      |                 |                                 |                                         |                     |
|-----------------------------------------------------|----------------------------------------------------------------------------------------------------|-------------------------------------------------------|--------------------------------------|-----------------|---------------------------------|-----------------------------------------|---------------------|
|                                                     | File Edit Source Refactor Navigate Search Run Project XilinxTools Window Help                        |                                                       |                                      |                 |                                 |                                         |                     |
| <b>語</b> 図<br>7 - 日语台 品<br>$\boxed{\sum}$           | d . d . d . d . < . e .   * . 0 . d .   0 . 1 . 1 . 1 . 2 . 2 . 4<br>$G^*$                           |                                                       |                                      |                 |                                 |                                         |                     |
| $=$ $\Box$<br>Project Explorer &                    | <b>H</b> system.mss &<br>system.xml                                                                  |                                                       |                                      |                 |                                 | $-1$                                    | <b>BE Out &amp;</b> |
| 日气<br>$\blacktriangledown$                          | standalone bsp 0 Board Support Packa                                                                 |                                                       |                                      |                 |                                 | $= 0$                                   | $\Sigma$            |
| <b>E</b> demo                                       |                                                                                                    |                                                       |                                      |                 |                                 |                                         |                     |
| neludes<br><b>B</b> src                             | Modify this BSP's Settings                                                                           | $\left( \begin{array}{c} \bullet \end{array} \right)$ | ■ « SDK > SDK_Workspace > demo > src |                 | $-4$<br>src durchsuchen         |                                         | ۹                   |
| reference-TE0300_hw_platform<br>standalone_bsp_0    |                                                                                                    | Organisieren v                                        | In Bibliothek aufnehmen              | Freigeben für v | <b>Brennen</b><br>$\rightarrow$ | $\mathbb{H}$ $\blacktriangleright$<br>m | $\circledR$         |
|                                                     | <b>Target Information</b>                                                                            | Favoriten                                             | Name                                 |                 | Änderungsdatum                  | Typ                                     |                     |
|                                                     | This Board Support Package is compiled to run on the follow                                          | Desktop                                               | c] control_fifo.c                    |                 | 16.04.2013 23:00                | C Source                                |                     |
|                                                     | Hardware Specification: C:\XilinxProject\reference-TE0300\                                           | Downloads                                             | h control fifo.h                     |                 | 16.04.2013 23:00                | $C/C++$ Header                          |                     |
|                                                     | Target Processor: microblaze 0                                                                       | Dropbox                                               | h datatype.h                         |                 | 16.04.2013 23:00                | $C/C++$ Header                          |                     |
|                                                     | <b>Operating System</b>                                                                              | Zuletzt besucht                                       | c] func.c                            |                 | 16.04.2013 23:00                | C Source                                |                     |
|                                                     | Board Support Package OS.                                                                            |                                                       | h func.h                             |                 | 16.04.2013 23:00                | $C/C++$ Header                          |                     |
|                                                     | Name: standalone                                                                                     | <b>Bibliotheken</b>                                   | c] interrupts.c                      |                 | 16.04.2013 23:00                | C Source                                |                     |
|                                                     | Version: 3.08.a                                                                                      | Bilder                                                | h interrupts.h                       |                 | 16.04.2013 23:00                | $C/C++$ Header                          |                     |
|                                                     | Description: Standalone is a simple, low-level software<br>features of a hosted environment, such as | Dokumente                                             | Iscript.Id                           |                 | 27.02.2013 16:52                | LD-Datei                                |                     |
|                                                     | Documentation: standalone v3 08 a                                                                    | Musik                                                 | c] main.c                            |                 | 16.04.2013 23:00                | C Source                                |                     |
|                                                     |                                                                                                    | Videos                                                | README.txt                           |                 | 16.04.2013 23:00                | Textdokument                            |                     |
|                                                     | <b>Peripheral Drivers</b>                                                                            | ed Heimnetzgruppe                                     |                                      |                 |                                 |                                         |                     |
|                                                     | Drivers present in the Board Support Package.                                                        |                                                       |                                      |                 |                                 |                                         |                     |
|                                                     | ddr sdram mpmc<br><b>Documentation</b><br>debug_module_uartlite                                      | Computer                                              |                                      |                 |                                 |                                         |                     |
|                                                     | <b>Documentation Examples</b><br>dlmb_cntlr_bram<br><b>Documentation Examples</b>                    | $\frac{pq}{n}$ c (C:)                                 |                                      |                 |                                 |                                         |                     |
|                                                     | ilmb cntlr bram<br><b>Documentation Examples</b>                                                     | $\bigoplus$ d (D:)                                    |                                      |                 |                                 |                                         |                     |
|                                                     | led gpio<br>Documentation Examples                                                                   |                                                       |                                      |                 |                                 |                                         |                     |
|                                                     | rs232 uartlite<br><b>Documentation Examples</b>                                                      | <b>CM</b> Netzwerk                                    |                                      |                 |                                 |                                         |                     |
|                                                     | spi flash spi<br><b>Documentation Examples</b>                                                       |                                                       |                                      |                 |                                 |                                         |                     |
|                                                     | $xps$ $fx2$ 0 $xps$ $fx2$                                                                            |                                                       |                                      |                 |                                 |                                         |                     |
|                                                     | xps_i2c_slave_0 xps_i2c_slave<br>xps intc 0 intc<br>Documentation Examples                           |                                                       |                                      |                 |                                 |                                         |                     |
|                                                     | xps_npi_dma_0_xps_npi_dma                                                                            |                                                       | $\leftarrow$                         | m.              |                                 |                                         |                     |
|                                                     | xps_timer_0_tmrctr<br><b>Documentation Examples</b>                                                  | 10 Elemente                                           |                                      |                 |                                 |                                         |                     |
|                                                     | <b>Libraries</b>                                                                                     |                                                       |                                      |                 |                                 |                                         |                     |

**Application Project "demo" created and original .c and .h file are moved inside src subfolder**

You should select "src" folder in "Project Explorer" > "demo", right click and select "Refresh"; in this way the .h and .c files will appears under the "src" folder of "Project Explorer".

You should select "demo" folder in "Project Explorer", right click and select "Refresh".

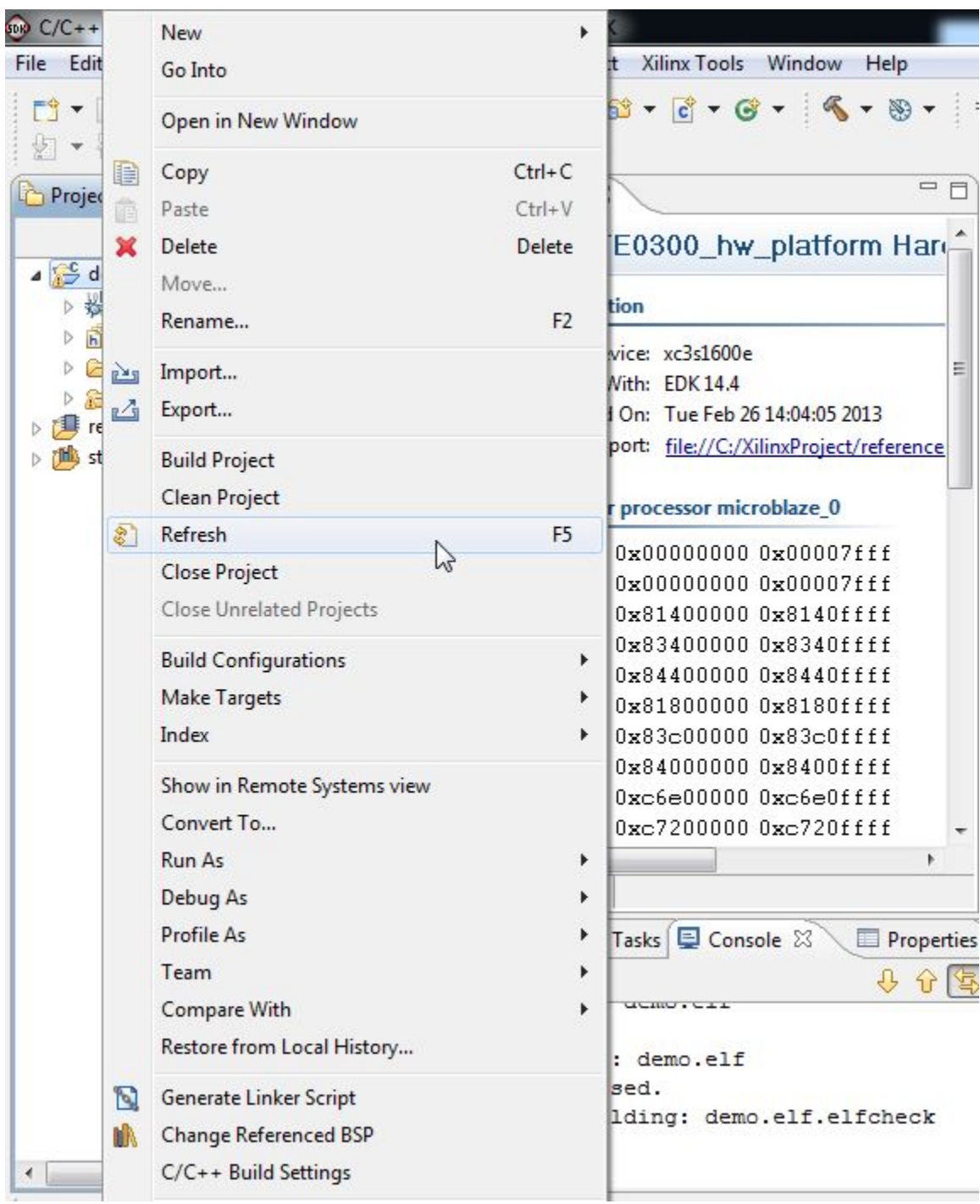

**Refresh the Application Project "demo"**

After the "Refresh" operation the .h and .c files should appear in "Project Explorer" under "demo\src".

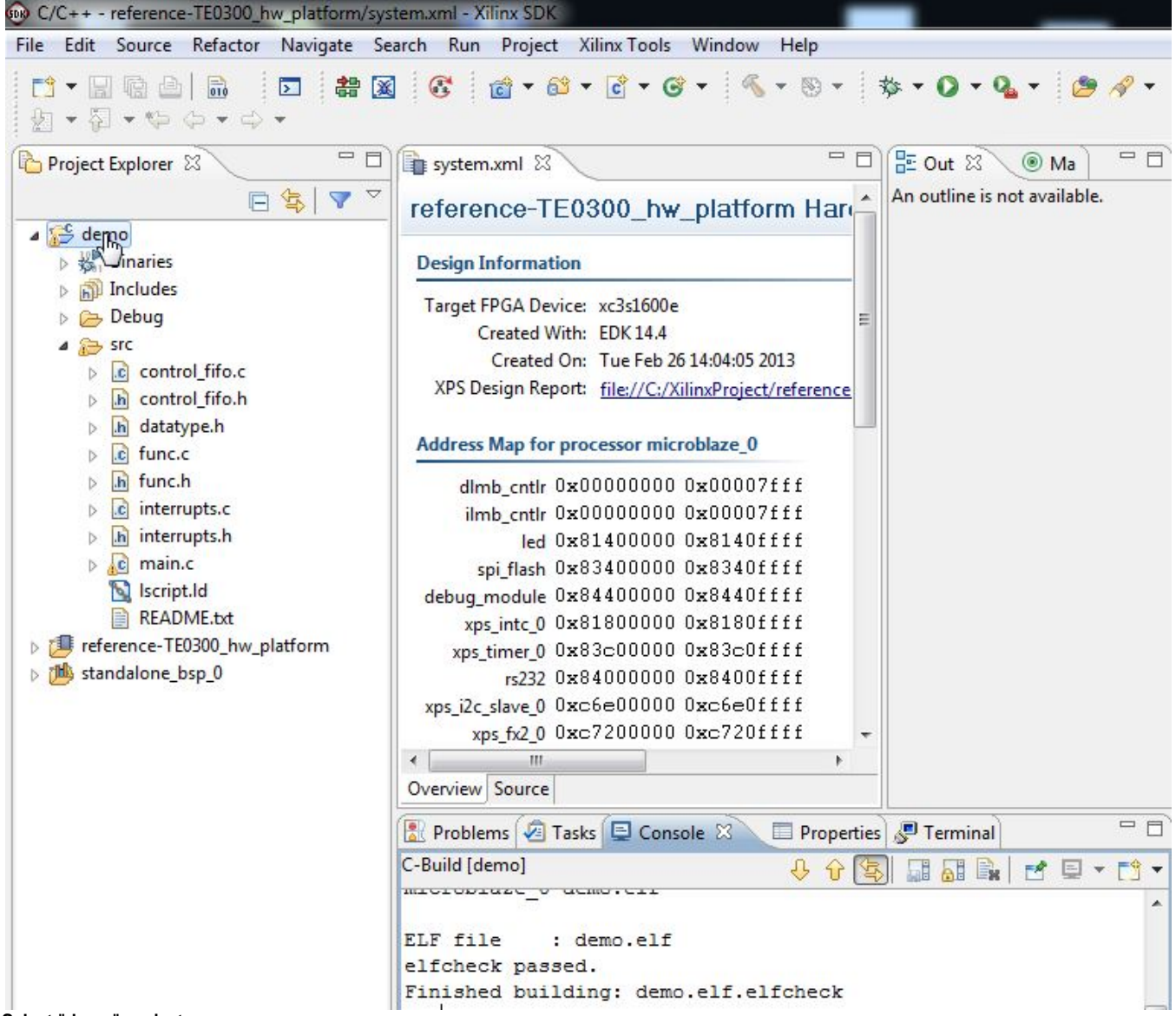

**Select "demo" project**